### Importing KRAL Test Scores:

One record must be populated prior to importing the test scores. Select a student, select the State/Province – OH page, Populate the fields on the "FA" tab for this student and submit.

The import file must be saved as a Text (tab-delimited) file, and all columns/fields need to be formatted as TEXT (to preserve leading zeroes in columns).

## Formatting the Import File: Column Headings for Field Names:

The student's number – heading should be **foreignKey** for mapping purposes.

Record type – heading should be Test\_Type – value in column should be GO

Test date – heading should be **Test Date** – value should be something like 201209 (notice it is not mmddyyyy format)

Required test type - heading should be **Required\_Test\_Type** – value in column should be STR

Grade level – heading should be Test\_Grade\_Level – value should be KG

Student grade level – heading should be Student\_Grade\_Level – value should be KG

Score - heading should be **Score** – values are three digits long – need leading zero; Options are: \*\*\*, or PNO, or 000 through 029

Score not reported - heading should be **Score\_Not\_Reported** – if student took test – it is \* - else use other valid waiver reasons

Type of accommodation - heading should be Type\_of\_Accommodation - (more than likely this will be set to NO for all kids – other options could be \*\* or Y1 or Y2)

Assessment area – heading should be  $\text{Assessment}_{\text{Area}}$  – value should be R

Example of column headings of the Text (tab delimited) file to be imported.

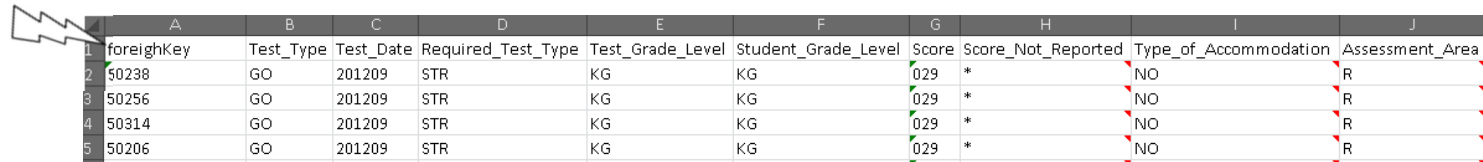

#### To Import the KRAL Records into PowerSchool:

Start Page > Special Functions > Importing/Exporting > Quick Import

Select the OH\_Student\_Assessment table.

Field Delimiter: TAB

End of Line Marker: CR

Character Set: Select 'Windows ANSI' if you are using a PC; for a MAC, accept the default 'MAC Roman'

Browse and select the import file.

Check the box Suggest Field Map

## Click Import

## **Quick Import**

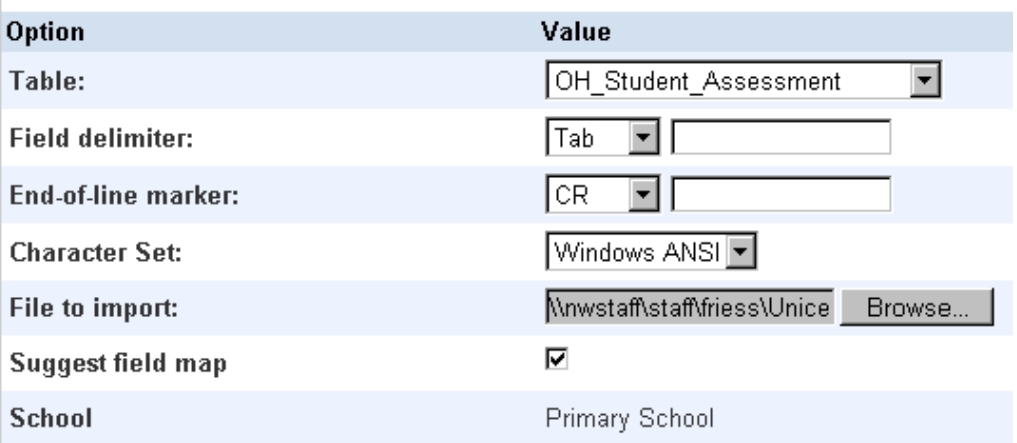

## Check box to Exclude First Row

#### Click Submit

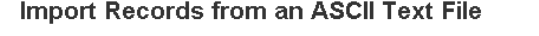

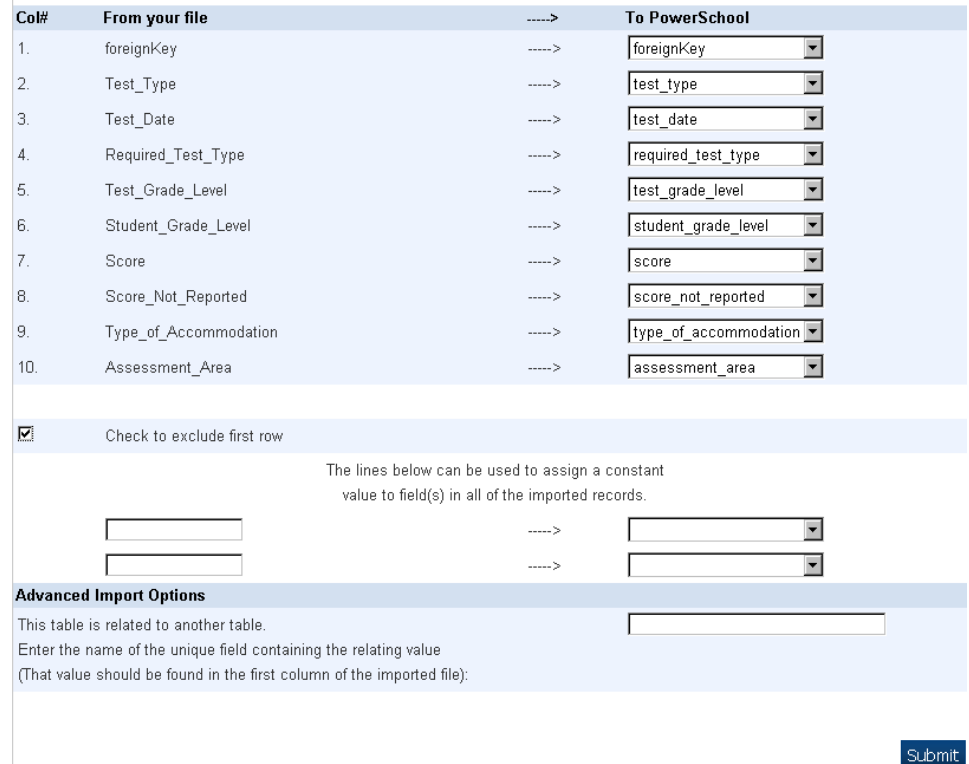

#### Results should indicate Imported

# Importing: Copy of KRAL\_2012

1. : Imported. 2. : Imported. 3. : Imported. 4. : Imported. 5. : Imported. 6. : Imported. 7. : Imported. 8. : Imported. 9. : Imported. 10. : Imported.

## Verify student records by searching on the Student\_Number (foreignKey)

### Ohio State Information

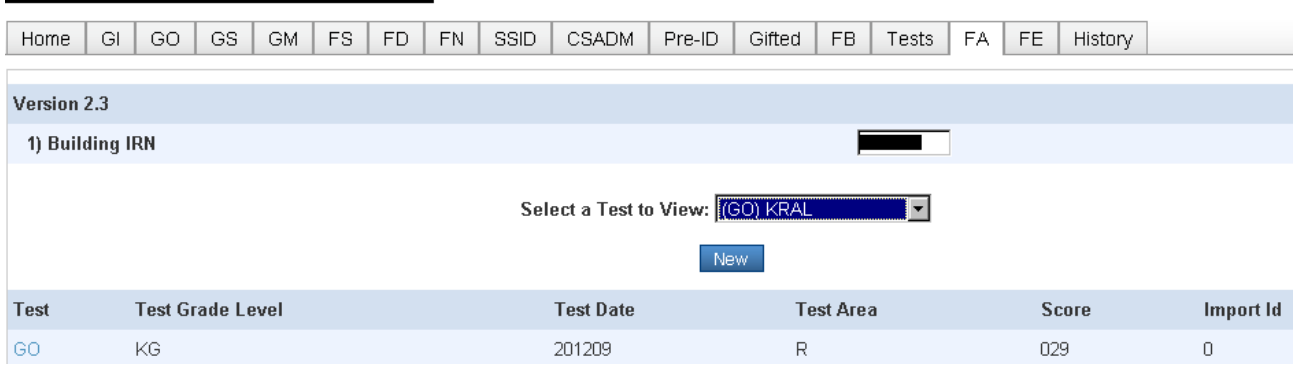